## HOW TO USE BLACKBOARD ANALYTICS

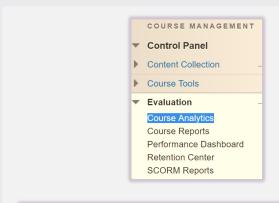

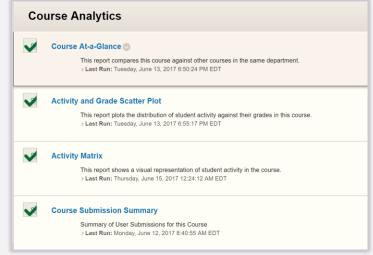

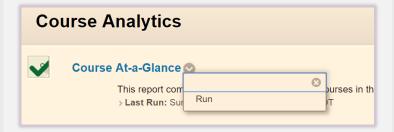

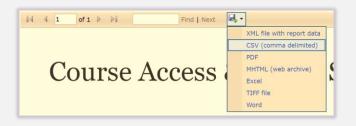

## **Course Analytics**

## How to Access a Report

- Scroll on the left-hand side down to Course Management, then click on the Control Panel
- 2. Under Control Panel, click on the Evaluation button to expand menu.
- 3. Click on Course Analytics which will give you access to all four reports
- 4. Click on any report, then press Run.
- Upon completion, it will populate in a new tab. The report can be printed or exported using the icons at the top of the page.